# PRIMERGY RX1330 M6 / TX1320 M6 TX1330 M6 ご使用上の留意・注意事項

PRIMERGY RX1330 M6 / TX1320 M6 / TX1330 M6 に関して、留意・注意事項がございます。

製品をご使用になる前にお読みくださいますようお願いいたします。

#### 本文中の OS 名称は、次のように略して表記します。

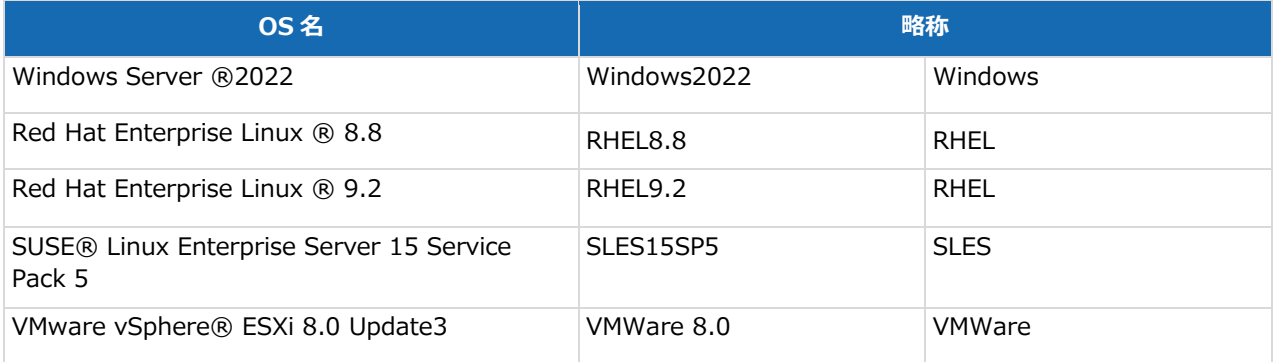

## **[制限事項]**

# **RX1330 M6 / TX1320 M6 / TX1330 M6 の記載が無い場合には、全装置に対する制限事項となります。**

#### **1. iRMC eLCM 機能で使用できるカスタムイメージのダウンロードについて**

microSD にダウンロード・保存可能なカスタムイメージは microSD の残り容量に関わらず 6 件までです。7 件目をダウンロードする場合は、保 存済の 6 件の削除(microSD のフォーマット)が必要になります。

#### **2. Telnet を使用したセッション終了時のメッセージについて**

Telnet を使用した iRMC へのセッション終了時に、意図しない以下のようなクリティカルメッセージがコンソールに出力される場合がありますが無視 してください。

「Waiting for semaphore failed」

「Cannot get Service Configurations」

# **3. BIOS setup メニューの[FAN Control]について**

BIOS Setup メニューの、Server Management -> Fan Control を Full に設定してもファン回転数は高速回転にならず、Auto 設定と して動作します。

# **4. iRMC Web インターフェースからのオンラインアップデートにおける更新対象選択について**

オンラインアップデートにてファームウェア更新対象を選択する際、更新必須となるオプションのチェックボックスが解除できてしまう場合があります。 ポップアップが表示されますのでチェックボックスを設定してアップデートを実施してください。

# **5. iRMC Web インターフェースへのログインメッセージの変更で使用できる文字について**

ログインメッセージに特殊文字(@など)を指定した場合、正しく表示できません。特殊文字以外をお使いください。

## **6. iRMC への CAS ログイン設定のオプション変更について**

CAS ログインの設定有効時にブラウザを再読み込みすると、"アクセス許可の割り当て"オプションの変更ができなくなります。再度 CAS ログイン設 定の無効→有効を設定することで、変更が可能になります。

## **7. iRMC Web インターフェースで設定可能なストレージコントローラ詳細設定における最大物理ドライブ数について**

パトロールリードの最大ドライブ数の表示が 255 まで設定可能となっていますが、実際のドライブ数に合わせてお使いください。

# **8. 論理ドライブの名前変更について**

作成済みの論理ドライブについて iRMC Web インターフェースより論理ドライブ名を変更しようとした場合、エラーメッセージが表示され名前変更 できません。BIOS Setup メニューより起動する、HII Configuration Utility での名前変更もしくは iRMC Web インターフェース上での再度 論理ドライブの作成が必要です。

## **[留意事項]**

## **RX1330 M6 / TX1320 M6 / TX1330 M6 の記載が無い場合には、全装置に対する留意事項となります。**

## **9. iRMC 初期パスワードについて**

System ID カードに記載されている iRMC 初期パスワードをご確認の上、iRMC にログインしてください。ログイン後、新しいパスワードの設定 が必要になるため UI の案内に従ってパスワードの設定をお願いします。「o(オー)」と「0(ゼロ)」、「I(大文字のアイ)」と「l(小文字のエル)」等、間 違いやすい文字についてはご注意ください。

また、変更後のパスワードがわからなくなった場合、工場出荷時設定に戻す必要があります。その場合、再度初期パスワードでのログインが必要に なるため、大切に保管ください。

工場出荷時設定に戻したい場合は、BIOS Setup メニューにて、Server Management->Load iRMC Default Values を yes にして Save&Exit を実施してください。

※TX1330M6 タワー型は筐体側面に iRMC 初期パスワードが記載されています。

#### **10.Beep 音機能について**

Beep 音機能をご使用いただくためには ServerView Agentless Service が必要です。 Windows OS 向け: v 10.80.06 以降 Linux OS 向け: v 10.80.06 以降